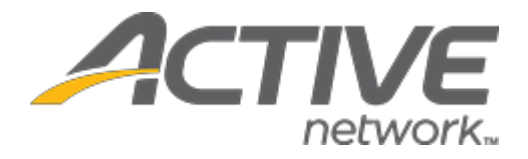

# Camp & Class Manager 10.6.2 Release Notes

Release Date **Tuesday, May 29th**, 2020

Release Overview **Attendance Portal Screening 1.0** 

Market/Strategic Goals Product milestones and usability enhancements

**Camp and Class Manager Release Notes** 

# **Contents**

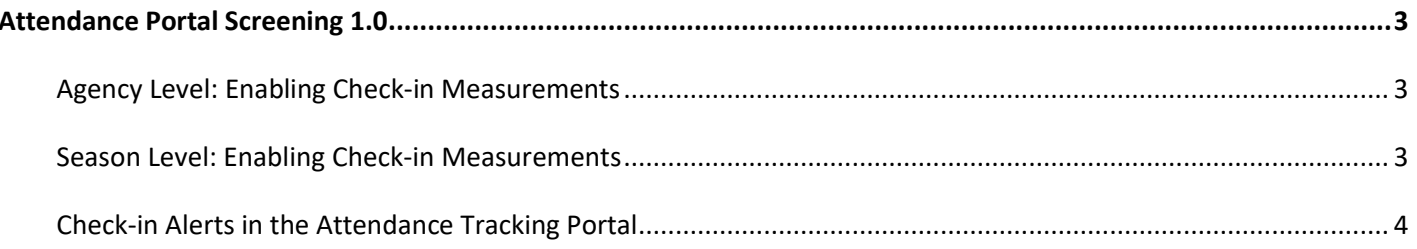

## **Camp and Class Manager Release Notes**

## <span id="page-2-0"></span>**Attendance Portal Screening 1.0**

In this release, to help support organizations during on-site check-in procedures, a **Check-in measurement & alerts** feature has been implemented in the **Attendance Portal**. Agencies that use the **Attendance tracking** tool can now enable check-in measurements so that instructors are notified if the value entered is above or below the set threshold.

#### <span id="page-2-1"></span>**Agency Level: Enabling Check-in Measurements**

Agency administrators can turn on the agency-level **Check-in measurement** feature by contacting support via email or chat here on [CCM Support Contact Us Page.](https://support.activenetwork.com/camps/CCM_Contact) Once the feature is enabled, Support must enter a **Threshold** value defined by the organization.

During check- in, a new field will be displayed for an instructor to enter a measurement value for the participant, then will display an icon to alert the instructor if the entered value is above or below the set threshold. If the value entered is lower than the set threshold, a green indicator will display. If the value is above the set threshold, a red icon will display. Please have a threshold value prepared for Support upon request for turning on this feature.

#### **Notes**:

- Participants' Measurements are **NOT** stored in Camp and Class Manager. The Measurement is only compared with the Threshold value to alert instructors if the Measurement exceeds the Threshold value during check-in.
	- Instructors will not be asked to enter a measurement value when:
		- Checking out a participant.
		- Marking a participant as absent.

#### <span id="page-2-2"></span>**Season Level: Enabling Check-in Measurements**

Once the agency-level **check-in measurement** feature is enabled, agency users can then enable this feature at the season-level by checking the **Home** > a season > **Setup** > **Season** > **Attendance tracking** > **Check-in measurement** checkbox (defaults to unchecked):

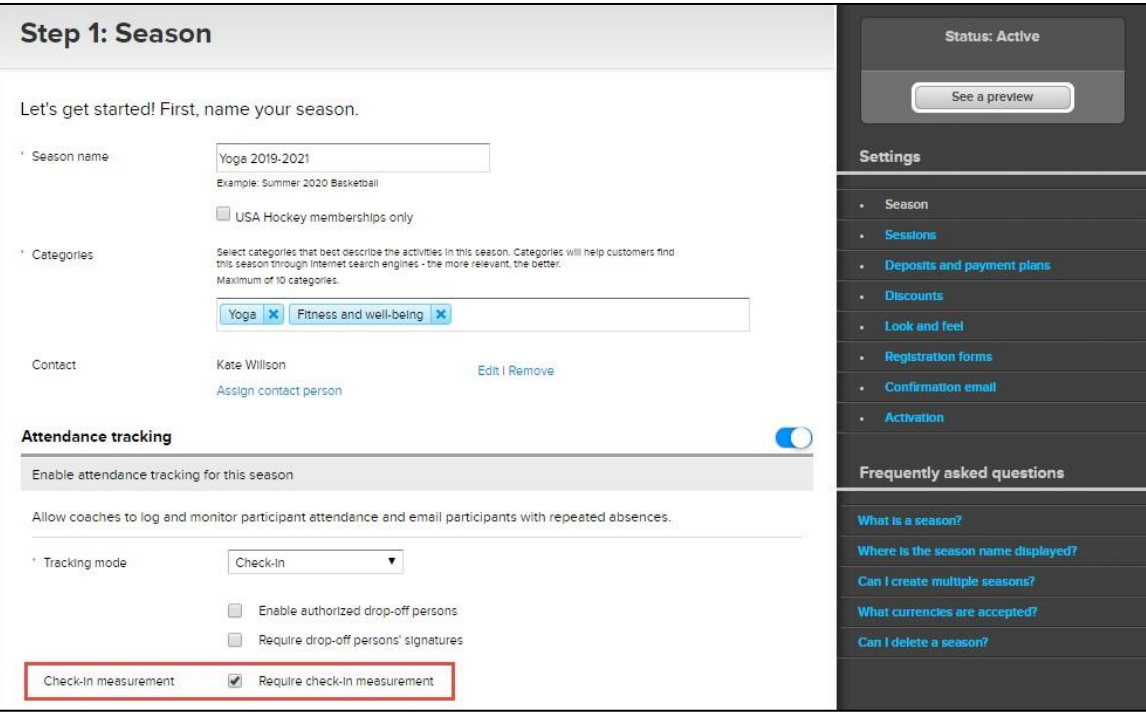

When copying a season, its **Check-in measurement** setting is also copied to the new season.

#### <span id="page-3-0"></span>**Check-in Alerts in the Attendance Tracking Portal**

Once season-level **Check-in measurement** feature is enabled, then during participant check-in (season > required session > **Attendance tracking >** or **Select drop-off**), a **Measurement** field is displayed on the **Check-in measurement**/**Select drop-off**/**Collect signature** popup.

Instructors must enter the required check-in measurement to check in the participant:

- If the entered value is below or equal to the **Threshold** value configured at the agency level (in this example, 100.4), then a green flag ( $\bullet$ ) appears.
- If the entered value is above the **Threshold** value, then a red flag ( $\bullet$ ) appears.

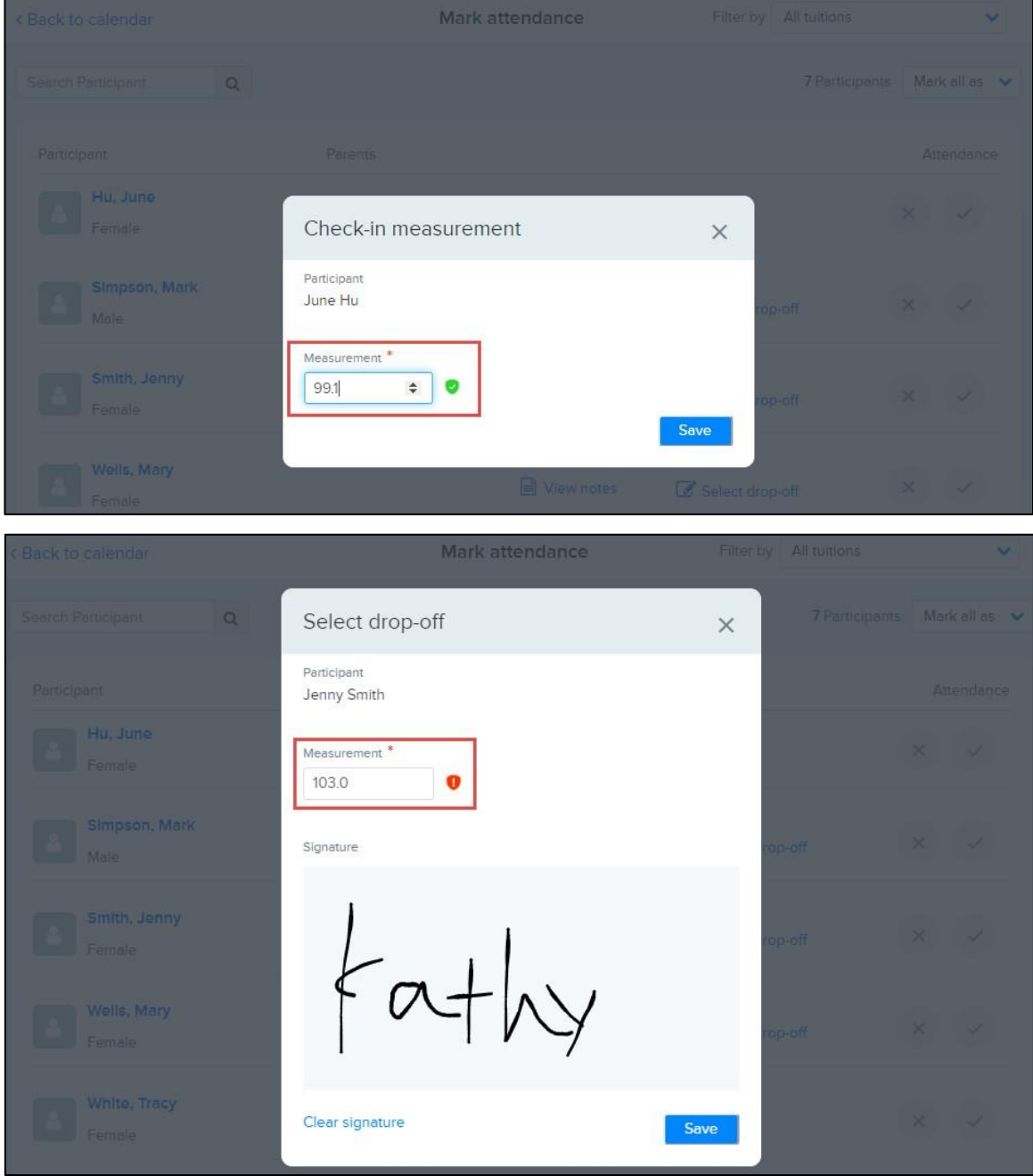